## IPswitch-8xS0-WiFi-3 .I8S03"

Der I8S03 hat 8 steckbare Schraubklemmen, die einzeln als S0-Zähleingänge für Stromzähler, Wasseruhren und Gaszähler oder als Eingänge für Bewegungsmelder und Brandmelder oder als Ausgänge für Relais arbeiten. Alle Signaldaten sind per WLAN abrufbar. Für die Anbindung an FHEM, IP-Symcon und Home-Matic gibt es eine csv.html, **MQTT** für das kostenfreie Mosquitto

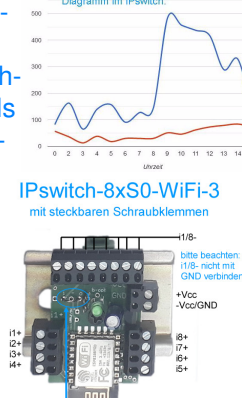

 und das Android MQTT-Dashboard. Das schnelle **IPsFs** schreibt Werte in einen Server per udp. Der I8S03 bietet Schleppzähler für Abrechnungszwecke auf Campingplätzen und für Boote, die per csvpush direkt als Sammel- oder Einzeldateien in einem Server geloggt werden, die Dateinamen sind die Signalnamen, das erleichtert die Auswertung. Auch wird der Tages- und 4Wochen- Verbrauch als Diagramm im I8S03 dargestellt, ohne eine Datenbank pflegen zu müssen.

### **Lieferumfang:**

- IPswitch-8xS0-WiFi-3 mit Schraubklemmen
- Hutschienenadapter 35mm

# **Zubehör:**

- Stecker- oder Hutschienennetzteil
- Hutschienen-Relais "HR-1U" 3-12V, 230V/8A
- low Power easy-MQTT-Broker
- Grenzwertschalter MQTT-Diagramm
- anreihbare Federklappklemmen
- Klappferrit als Hochfrequenzsperre für Zuleitungen

### **Inhalt 1. Inbetriebnahme 2. Technische Daten3. CE-Erklärung**

## **1.Inbetriebnahme**

mit der SSID

an. Fragt das ob diese "Ver

abgebrochen

 Das Schrauben an den Klemmen sollte immer im gezogenen Zustand erfolgen und beim Ziehen und Stecken der Klemmen ist mit einem Finger die Platine abzustützen. Es sind alle Minus-Signal-Leitungen an die Klemme "i1/8-" anzulegen, danach die Positiv-Signal-Leitungen an die Klemmen "i1+" bis "i8+", dann ist GND vom Netzteil an die Klemme "GND" zu legen und die Versorgungsspannung +5V ist vorher zu messen auf <=5.2V und dann auf "+Vcc" zu legen. Die Systemerde sollte immer mit "GND" verbunden sein.

 An die Eingänge i1+ bis i8+ können der spannungsfreie und potentialfreie Relaiskontakt eines Bewegungsmelders, Wasserzählers oder der S0-Ausgang eines Stromzählers gelegt werden. Der I8S03 wird mit einem Handy / Tablet / Notebook (iOS / Android / WIN) über einen Browser konfiguriert. Wenn sich der I8S03 nicht beim Access Point "AP" einloggen kann stellt er sich für 30s als lokaler

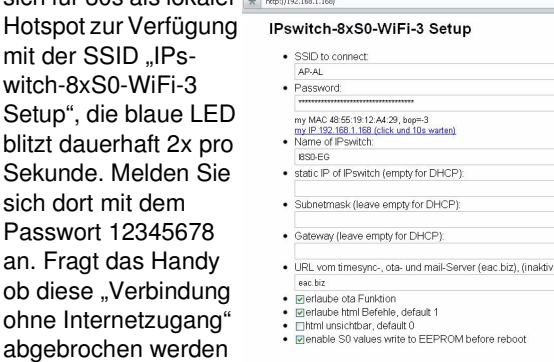

 soll, so ist dies zu ver-· [save] [exit without save] [reload]

neinen. Unter 192.168.5.1 kann nun das Setup mit einem Browser aufgerufen werden. Es ist die SSID eines lokalen AP mit dem dazugehörigen Passwort einzugeben. Im Setup erscheint ein Link mit der künftigen IP-Adresse des I8S03, mit klicken darauf wird das Setup beendet und der IPswitch loggt sich am AP ein und die blaue LED blitzt alle 3 Sekunden auf. Auch

ist der IPswitch, sofern vom AP unterstützt, unter dem im Setup eingetragenen Namen und angehängtem .local erreichbar, hier: http://192.168.1.168/?mp=?  $\times$  | + |

 $\left|\leftarrow\right|\bigcirc\left|\leftarrow\right|\leftarrow\left|\leftarrow\right|\leftarrow\leftarrow\right|$ http://192.168.1.168/?imp=?

http://I8S03.localNun wäre die Impulsauflösung

der S0-Zähler i2 einzutragen mit

http://192.168.1.168/?im2=1000

 und der Zählerstand Energy [Wh] mit ?E2=10000 usw. Mit

http://192.168.1.168/?imp=1000

 wird die Impulsauflösung für alle Kanäle auf 1000 Imp/kWh gesetzt und mit .?E=0 alle Energiestände auf 0 Wh gesetzt. ?imp=1 deaktiviert die Umrechnung und es wird die Impulsanzahl

> IPswitch-8xS0-WiFi-2: IPs4E4S Input Il= 0, cnt= 0, dt= 65s<br>Input I2= 0, cnt= 10, dt= 65s<br>Input I3= 0, cnt= 0, dt= 65s<br>Input I4= 0, cnt= 0, dt= 65s

 $\begin{array}{c} 10.042\text{Wh}, \text{ Power P5=} \\ 10.042\text{Wh}, \text{ Power P6}= \\ 10.042\text{Wh}, \text{ Power P7}= \\ 10.042\text{Wh}, \text{ Power P8}= \end{array}$ 

Energy E5=<br>Energy E6=<br>Energy E7=<br>Energy E8=

 $\leftarrow$  0  $\rightarrow$   $\star$  http://192.168.1.168/csv.htm

lPswitch-8xS0-WiFi,csv,model=,m3-<br>88a000,name=,ota,mac=,48551912A429,inp=,0,oup=,0,\_E1=,0,P=,0,<br>38,Power\_up\_time=,15,0\_00.01:15,timestamp\_Berlin=,1686331240,

ausgegeben anstelle der Wh. Mit ?imp2=0 arbeitet der Eingang i2 für Bewegungsmelder und mit ?imp2=-1 als Ausgang.

Mit http://192.168.1.168/?eep=? **Interpretisely** 2 reset min/ma wird das Abspeichern der S0-Zählerstände im EEPROM abgefragt, 0=in-

aktiv, 1=speichern vor internem Reboot und täglich um 24h. Mit:

http://192.168.1.168/?reboot=1

wird ein Reboot von extern ausgelöst.

Die Daten können auch als csv abgerufen werden.

Will man die Daten loggen und grafisch aufbereiten, können diese an einen Server per udp gesendet werden:

 https://www.sms-guard.org/downloads/App-ipsfs.pdf Das udp Telegramm ist in der Datenfolge ähnlich aufgebaut wie die csv.html. Die Ausgänge o8-1 können per udp gesetzt werden mit o3=1 , oder für Türöffner als Pulse mit p3=20 mit 20\*1/10s=2s Pulslänge an o3. Alle Ausgänge können gesetzt werden mit output HEX oh=FF oder DEZ mit od=255 , ebenso kann der heartbeat gesetzt werden mit hb=5 . Die udp-Daten werden in 3 Abschnitten versendet und der Index dazu wird hinter der MAC übertragen. Ändern sich Binäreingänge, wird der betroffene Index sofort übertragen. Sind Schleppzähler eingestellt, werden diese hintereinander weg, also ohne Index, übertragen.

Der I8S03 ist ein **MQTT**-Client und kann die

Messdaten an einen externen oder internen  $\mathsf{Server}\left(\mathsf{z}.\mathsf{B}_\cdot\right)$  . They also ("bi" : 2000, "bi" : 200, "bi" : 40,00, "p2" : 40, "bi" : 40,0", "bi" : 40, "bi" : 40, "bi" : 40, "bi" : 40, "bi" : 40, "bi" : 40, "bi" : 40, "bi" : 40, "bi" : 40, "bi" : 40, "bi" easy-MQTT-Broker) senden:

https://www.sms-guard.org/downloads/App-easy-MQTT.pdfhttps://www.sms-guard.org/downloads/App-MQTT.pdf

### Die MQTT-Variablen lauten: E1, P1, i1, cnt1,

dt1, o1. Die Ein-

stellungen für MQTT erfolgt im Browser, das erleichtert die Übertragung längerer Zugangsdaten. Mit: http://192.168.1.168/

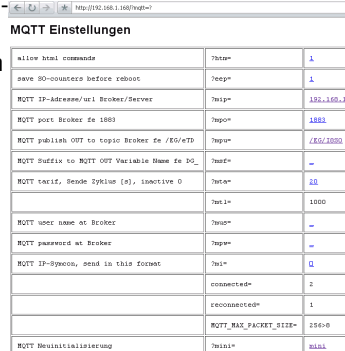

 werden die MQTT-Daten dargestellt und

 $?$ matt= $?$ 

können mit ?mpo=1883 usw. direkt alle nacheinander geändert werden. MQTT sendet im json-Format. Mit Mosquitto können die Ausgänge gesetzt werden mit:

 mosquitto\_pub -h localhost -t /EG/I8S03/set/o1 -m 1 wobei hier das topic aus dem Setup /EG/I8S03 ist und zum Schreiben mit /set/o1 erweitert werden muss. Bei Schleppzählern werden alle 8 Werte  $\hat{\mathbf{r}}$ in einem MQTT-Telegramm übertragen.

#### Der I8S03 kann über die Datei:

https://www.sms- $\leftarrow$  0  $\rightarrow$   $\leftarrow$  http://192.168.1.168/?inf=1 guard.org/downloads/INFO IPswitch-8xS0-WiFi: I8S0-EG log.phpan einen Server zy- wy Name and 1980-EG Name 1980-EG Name 1980-EG Name 1980-EG Name 1980-EG Name 1980-EG Name 1980-EG Name 1980-EG Name 1980-EG Name 1980-EG Name 1980-EG Name 1980-EG Name 1980-EG Name 1980-EG Name 1980-EG an einen Server zy-Loggen mehrere IPswitche, sollte jedem seine eigene log.php zugewiesen werden. Die log.php ist zu kopieren mit cp -av log.php log-<nam>.php , das ?lln=1 ist zu setzen und Werte werden in das Dateisystem des PHP-Servers in ein Sammelfile log-18S03-

IB.txt geloggt und bei

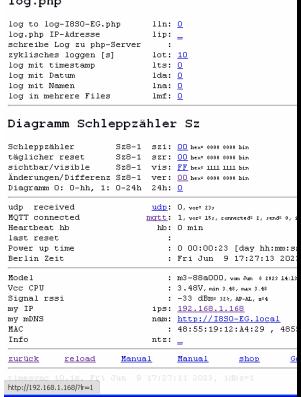

Bitte beachten Sie die Bedienungsanleitungen der verwendeten Komponenten und die für Ihren Einsatzzweck geltenden Vorschriften.<br>Auf die Nutzung von "Google Diagramm" besteht kein Rechtsanspruch. Technische Änderungen und I

setzen von ?lln=1 als einzelne Files für jeden Signalnamen. Dort stehen die Daten für andere Programme, wie Excel, FHEM, IP-Symcon, usw. bereit. Jede php-Datei kann individuell an besondere Anforderungen angepasst werden, auf Wunsch leisten wir das.

Zählt der I8S03 zu viele Impulse, kann ein Eingangsfilter gesetzt werden mit ?cap=100 [ms] für i2 . Der Filter kann auch für jeden Kanal einzeln gesetzt werden, mit ?ca2=80 wird i2 auf 80ms gesetzt. ?cap=0 setzt die Funktion auf Inaktiv (default). ?cap=300 entspricht einer maximalen Erfassung von ca. 10000Wh.

Die Funktion Schleppzähler erleichtert die Handhabung einzelner Verbrauchswerte für Abrechnungszwecke auf Campingplätzen und für Ferienwohnungen. Die Schleppzähler werden automatisch mit jedem Verbrauch erhöht und ständig im Server aktualisiert. Zum Zeitpunkt der Abrechnung wird der aktuelle Verbrauch übernommen und der Zählstand zurückgesetzt mit ?Sz5= 0 .

Die Schleppzählerstände können als Diagramme im I8S03 abgerufen werden, ohne eine Datenbank konfigurieren zu müssen:

Die Zählerstände können absolut dargestellt werden oder als Verbrauchskurven (Differenzen). Neben der Tagesdarstellung mit ?di=? können auch die letzten 4 Wochen dargestellt werden mit ?diw=? .

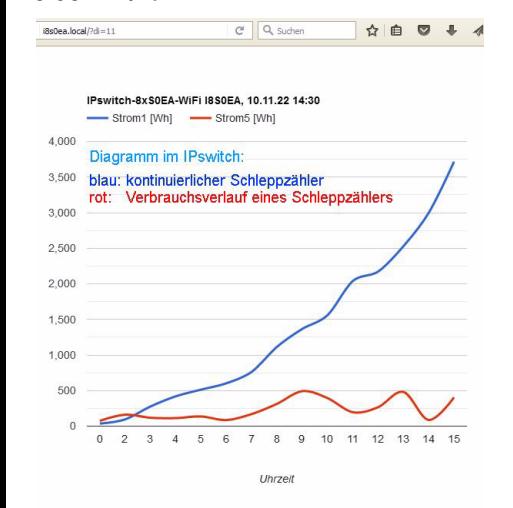

Der I8S03 kennt weitere html-Befehle:

- htm erlaube html-Befehle, Abfrage mit ?htm=?
- hti html invisible mit ?hti=1 für erhöhte Sicherheitsanforderungen, wird mit mqtt-Befehl /EG/I8S03/set/o0=0 zurückgesetzt oder durch brücken der b-opt mit Reset auf Werkszustandnam ?nam=I8S03, Name IPswitch
- mqtt Abfrage mqtt Parameter, ?mqtt=?
- mip IP oder url mqtt Broker, ?mip=192.168.1.99
- mpo Port matt Broker, ?mpo=1883
- mpu mqtt publish topic, z.B: ?mpu=/EG/I8S03
- mta mqtt Sendezyklus [s], z.B.: ?mta=2
- mtl mqtt Empfangs-Loop [ms], ?mtl=1000
- mus matt user, ?mus=myUserName
- mpw mqtt Passwort, ?mpw=myPasswort
- mi ?mi=0, mqtt im json Format, 1: IP-Symcon
- udp Abfrage udp Parameter, ?udp=? uip IP oder url udp-Server, ?uip=192.168.1.99, auf dem Server muss das ipsfs laufen
- upo Port udp-Server, ?upo=60096
- uta udp Sendezyklus [s], z.B.: ?uta=10
- inv Invertierung Eingänge i8-i1 [hex], inv=?
- im2 ?im2=1000, Impulsauflösung i2 auf 1000Imp/kWh?im2=0, Eingang i2 für Bewegungsmelder, etc.?im2=-1, 3.3V Ausgang für Relais mit Schutzdiode?im2=-2, Open-Collector Ausgang für Relais mit Sd
- imp ?imp=1000, setzt i1-8 auf 1000Imp/kWh
- sim ?sim=4, simuliert einen Impuls an Input io4
- na1 ?na1=myNam, Name für Signal 1
- na ?na=Strom, setzt alle Namen auf Strom
- eep ?eep= 1, S0 Zähler im EEPROM speichern
- E2 ?E2=123, setze Energiezähler2 auf 123 Wh
- E ?E=0, setzt alle Zähler auf 0
- swg Strom Wasser Gas, ?swg=swgswgsw setzt die Einheiten für Strom[Wh], Wasser[L] und Gas[L], hier S01 Strom, S02 Wasser...
- ca2 ?ca2=100 setzt an i2 Capacity-Filter auf 100ms
- cap ?cap=100 setzt an i1-8 Capacity-Filter auf 100ms
- o2 ?o2=1 setzt Output 2, sofern im2=-1
- od ?od=255 setzt alle Outputs, Format dezimal
- oh ?oh=ff setzt alle Outputs, Format hex
- p2 ?p2=100 setzt Output 2 für 10s, sofern im2=-1
- ntz Notiz, z.B. EG, Messraum 3, ?ntz=?
- v Abfrage version ?v=?
- reboot ?reboot=1 löst ein Reboot aus
- setup startet setup mit ?setup=1
- csv schreibt alle Messwerte in einen Link ?csv=1
- ota over the air update ?ota=1, sofern im SETUP

ota-Server eingetragen und freigegeben csi übernimmt die Messwerte aus dem Link ?csi cbla3 ?cbla3=0 für Layout b-opt 2 Pins, 1 für b-opt 1 Pin

- iot ?iat=1 input/output-Test an allen Pins i1-8
- dbg ?dbg=1 Debug Level, Bit3: S0Low [ms], 2:Infos, 1: Warnungen, 0: Fehler

Der I8S03 kann zurückgesetzt werden. Dazu ist gemäß Text im Bild rechts zu verfahren, danach ist die Inbetriebnahme neu Der PIN ist innerhalb vorzunehmen.

Powerup kurz mit G Tipp: vor dem Rücksetzen in separaten zu verbinden und da<br>EEPROM wird zurück Browserfenstern die Einstellungen anzeigen und später einfach per "copy und paste" übertragen. Auch die intern gespeicherten Messwerte können vorher mit ?csv=1 in einen Browserlink geschrieben und nach dem Reset wieder zurückgeschrieben werden  $(?csi=xxxxx.).$ 

 Auch kann auf einem Server der Datenlink mit einer bash stündlich gespeichert werden:#!/bin/bash

 # wird von /etc/crontab stuendlich aufgerufen und speichert den Datenlink von einem IPswitch nach \$fn

 $hh = $(date + "%H")$  fn="/tmp/csv\$hh.txt"echo "fn=\$fn"

wget -O \$fn --tries=2 --timeout=5 http://192.163.1.168/?csv=2

cat \$fn

exit 0

#### Und wenn ein IPswitch gesucht wird:#!/bin/bash

mosquitto\_sub -v -t /poweron/# & sleep 2 mosquitto\_sub -v -t /LWT/# &sleep 2 killall mosquitto\_sub

exit 0

#### listet auch schlafende IPswitche, die poweron und LWT unterstützen:

/poweron/I8SEA/I8S03 {"name":"I8S03","topic out":"/DG/I8S03/cOUT","topic in":"/DG/I8S03/set/#","model":"m3-88a000,Jun 8 2023 09:43:13,http://I8S03.local,48:3F:DA:5F:03:F4","myIP":"192.168.1.165"}rec at 192.168.1.47 /LWT/gKS/gKS-GA rec at 192.168.1.47 dsi=300 /LWT/gKS/gKS-OG ini at 192.168.1.160 dsi=300/LWT/gKS/gKS-KG rec at 192.168.1.161 dsi=300

### **3. Technische Daten**

 Mit den Angaben in dieser Anleitung werden technische Eigenschaften beschrieben und

nicht zugesichert.:<br>WLAN WLAN 2.4GHz Verschlüsselung: wpa,wpa2,TKIP,AES**b@spt** 

von 3s nach dem

 Netzwerkprotokolle: tcp, ping, udp, mqtt, mDNS8 x Eingänge: für potentialfreie Schaltkontakte oder potentialgebunden max +3.3V DC 8 x S0-Zähler: [Wh], 20 Stellen (64Bit INT)Pulsweiten: min. 30ms 8 x Ausgänge: max. 3.3V/5mA, für alle Ausgänge max. 20mA, auch programmierbar als Open-CollectorAusgang. Bei schalten von Induktivitäten Schutzdiode setzen.Optionales Ausgangsmodulmit max. 30VAC/DC und 0.5A Schraubklemmen: für Drähte Ø 0.3 - 1.1mm max. Dreherbreite 2.7mmVersorgungsspan.: +5VDC ±5% / 200mA

Leistungaufnahme: 1 Watt, typisch Betriebstemperatur: -45°C bis +70°C max. Luftfeuchte: 85% ohne Betauung Abmessungen: 51x38x20mm (LxBxH)Gewicht: ca. 25g

Die Speicherzellen für Permanentvariablen im EEprom sind für 10.000 Schreibzyklen ausgelegt.

# **4. CE-Erklärung**

 Der IPswitch-8xS0-WiFi-3 entspricht in seinen Bauarten bei bestimmungsgemäßer Verwendung den einschlägigen EG-Richtlinien.Die vollständige Erklärung liegt auf unserer Homepage und kann auch per email angefordert werden.

#### **Weitere Fragen und Antworten liegen unter:** www.SMS-GUARD.org/dfuaips.htm#WiFi

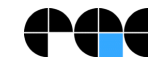

Bitte beachten Sie die Bedienungsanleitungen der verwendeten Komponenten und die für Ihren Einsatzzweck geltenden Vorschriften.Auf die Nutzung von "Google Diagramm" besteht kein Rechtsanspruch. Technische Änderungen und Irrtum vorbehalten.

www.SMS-GUARD.org

Firmware "m3-88a", Dokumentationsstand 20.11.24